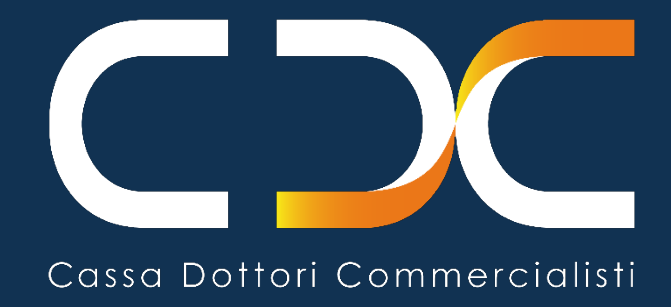

# **VUOI VERIFICARE E REGOLARIZZARE EVENTUALI INADEMPIENZE CON LA CASSA?**

Segui questi passaggi

Versione n. 11 del 31/01/2024

La Cassa ha realizzato questa guida informativa per consentire di verificare eventuali inadempienze contributive relative a termini già scaduti e procedere alla regolarizzazione

A tale proposito all'interno dell'area riservata sono disponibili i seguenti servizi *online*:

- "**ECC** Estratto conto contributivo";
- "**DRS -** Domanda di regolarizzazione spontanea";
- "**PPC** Portale Pagamento Contributi" con le voci di menu "*Contributi minimi*" (per il pagamento dei contributi minimi dovuti nell'anno) e "*Somme a ruolo*" (per il pagamento di somme già scadute e iscritte a ruolo a partire dall'anno 2021):

I servizi **DRS** e **PPC** consentono di generare il documento di pagamento per procedere al versamento.

Per quanto attiene alle somme già notificate con ruoli precedenti al 2021 è necessario procedere alla regolarizzazione direttamente con l'Agente della Riscossione di riferimento mentre, per i ruoli emessi a partire dall'anno 2021 è possibile pagare direttamente mediante il servizio PPC anche successivamente alla notifica della relativa cartella di pagamento purché il versamento sia effettuato entro l'anno successivo a quello della notifica, utilizzando il documento di pagamento messo a disposizione dalla Cassa.

# **1. ACCEDI ALL'AREA RISERVATA DEI SERVIZI ONLINE, INSERENDO IL CODICE FISCALE E IL CODICE PIN**

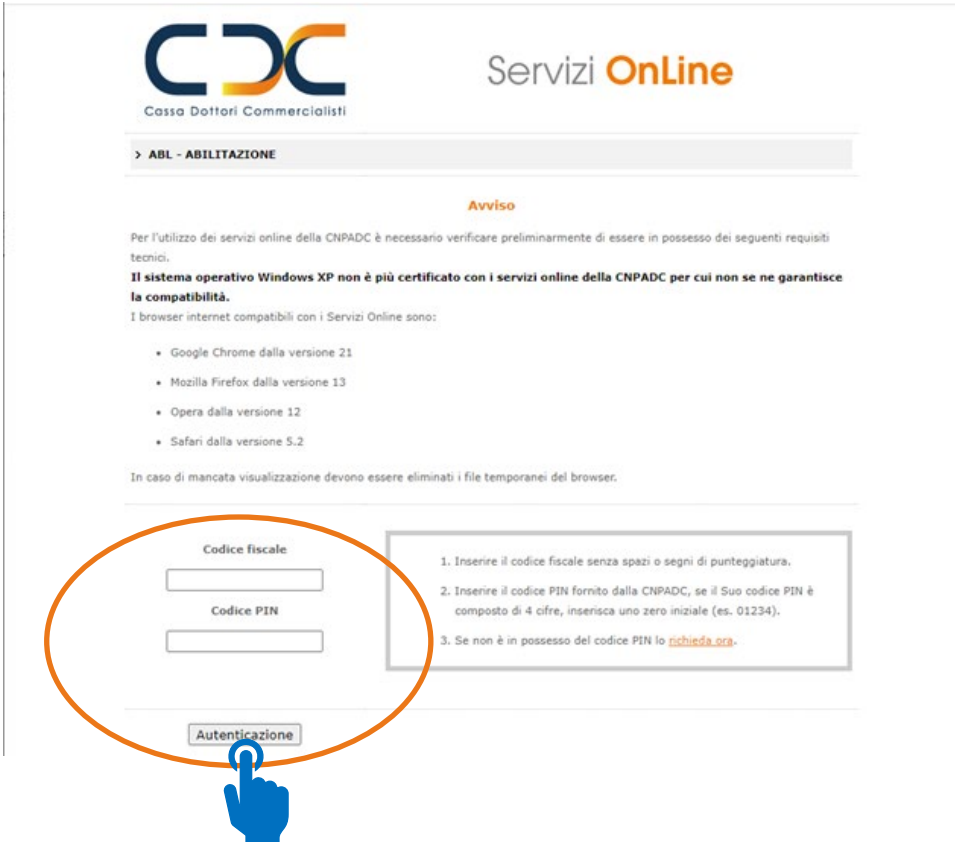

## **2. PER LE INADEMPIENZE RELATIVE A CONTRIBUTI MINIMI NON ANCORA ISCRITTI A RUOLO UTILIZZA IL SERVIZIO PPC**

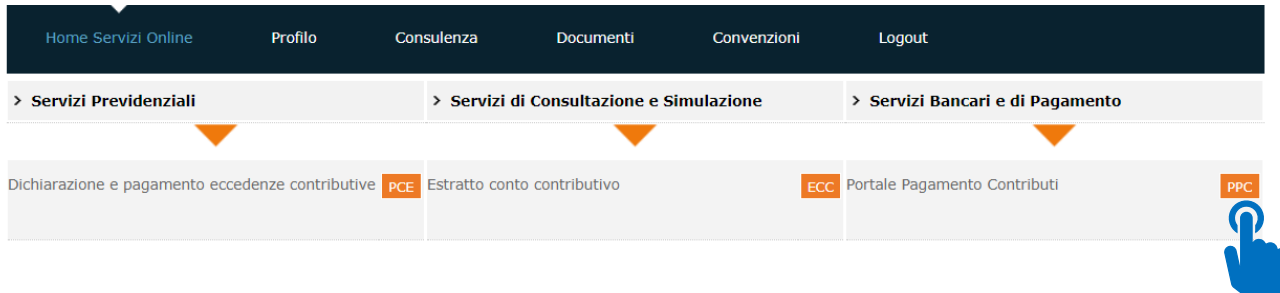

clicca su **"Contributi Minimi"** seleziona la descrizione e genera il documento di pagamento

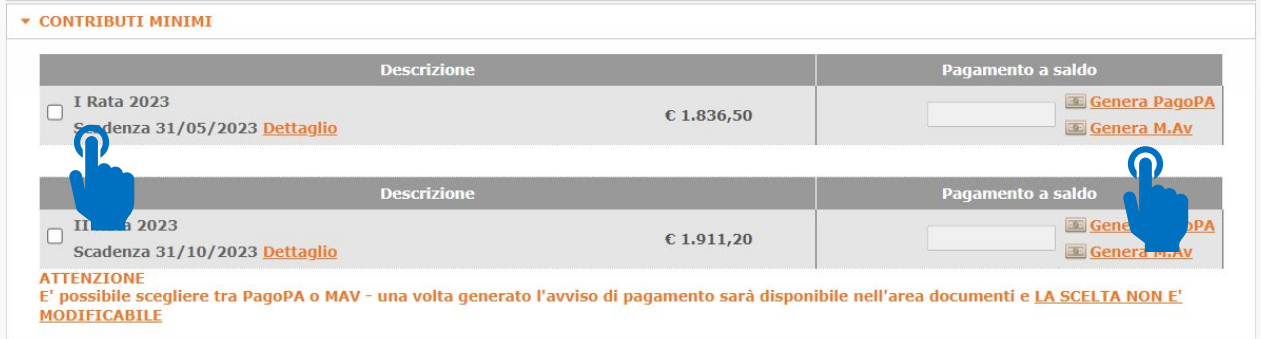

#### da questo momento il documento di pagamento sarà disponibile nella sezione "Documenti"

![](_page_3_Picture_38.jpeg)

# **3. PER LE INADEMPIENZE NON ANCORA ACCERTATE DALLA CASSA FAI LA REGOLARIZZAZIONE SPONTANEA**

**a.** Clicca su "DOM – Domande Online"

![](_page_4_Picture_40.jpeg)

#### **b.** Clicca su "DRS – Domanda di Regolarizzazione Spontanea"

![](_page_4_Picture_41.jpeg)

#### Domanda di Regolarizzazione Spontanea

![](_page_5_Picture_50.jpeg)

Saranno visualizzate le tipologie di **inadempienza** da regolarizzare spontaneamente.

**b.1:** per l'opzione **"Tardiva iscrizione"** seleziona la tipologia e clicca sul tasto "**Successiva**"

#### Domanda di Regolarizzazione Spontanea

![](_page_5_Picture_51.jpeg)

inserisci la data entro il quale desideri effettuare il pagamento *(tale data non può essere superiore a 30 giorni dalla data di compilazione della domanda) e* procedi cliccando il tasto *"***Calcola**"

![](_page_5_Picture_52.jpeg)

![](_page_6_Picture_58.jpeg)

procedi cliccando il tasto "**Firma**". Conclusa la fase di acquisizione della domanda nella pagina di riepilogo cliccare il tasto "**Vai alla Generazione M.Av.**"

![](_page_6_Picture_3.jpeg)

procedi cliccando il tasto "**Genera**"

**Generazione M.Av.** 

![](_page_6_Picture_59.jpeg)

#### da questo momento il M.Av. sarà disponibile nella sezione Documenti

![](_page_6_Picture_60.jpeg)

**b.2:** per l'opzione **"comunicazione dati reddituali e/o pagamento eccedenze"** seleziona la tipologia

#### Domanda di Regolarizzazione Spontanea

![](_page_6_Picture_61.jpeg)

![](_page_7_Picture_109.jpeg)

**seleziona singolarmente ogni anno** per verificare se ci sono inadempienze da regolarizzare spontaneamente e clicca il tasto "**Successiva**", inserisci la data entro la quale desideri effettuare il pagamento e procedi cliccando il tasto "**Calcola**":

- i. in presenza di inadempienze da regolarizzare procedi cliccando il tasto "**Firma**" e conclusa la fase di acquisizione della domanda clicca il tasto "**Vai alla generazione M.Av.**", prosegui cliccando il tasto "**Genera**", da questo momento il M.Av. sarà disponibile nella sezione "Documenti" e dovrai effettuare il pagamento entro la data che hai scelto;
- ii. qualora non ci sia nulla da regolarizzare spontaneamente la procedura indica
	- a. non ci sono inadempienze da regolarizzare spontaneamente;
	- b. sei stato già raggiunto da una di richiesta di **"regolarizzazione agevolata"** (vedi punto 3.a e punto 3.b);
- iii. ripeti per ogni anno le operazioni descritte ai punti "i" e "ii".

**b.3:** per coloro che non hanno pagato entro il 30.9.2021 e/o 30.9.2022 la 1^ e la 2^ rata dei contributi sospesi è disponibile l'opzione **"Contributi sospesi Covid-19**".

![](_page_7_Picture_110.jpeg)

![](_page_8_Picture_90.jpeg)

inserisci la data entro la quale desideri effettuare il pagamento e procedi cliccando il tasto "**Calcola**":

- i. in presenza di inadempienze da regolarizzare procedi cliccando il tasto "**Firma**" e conclusa la fase di acquisizione della domanda clicca il tasto "**Vai alla generazione M.Av.**", prosegui cliccando il tasto "**Genera**", da questo momento il M.Av. sarà disponibile nella sezione "Documenti" e dovrai effettuare il pagamento entro la data che hai scelto;
- ii. qualora non ci sia nulla da regolarizzare spontaneamente la procedura indica che non ci sono inadempienze da regolarizzare spontaneamente.

### SE A SEGUITO DEI PASSAGGI SOPRA DESCRITTI NON RISULTANO INADEMPIENZE DA REGOLARIZZARE SPONTANEAMENTE PASSA AL SUCCESSIVO PUNTO 4

### **4. PER LE INADEMPIENZE DEMANDATE AGLI AGENTI DELLA RISCOSSIONE PER GLI ANNI DAL 2021**

Per i ruoli emessi a partire dall'anno 2021 è possibile pagare direttamente la Cassa mediante il servizio PPC anche successivamente alla notifica della relativa cartella di pagamento purché il versamento venga effettuato entro l'anno successivo a quello della notifica utilizzando il documento di pagamento messo a disposizione dalla Cassa.

**a.** Clicca su "PPC - Portale Pagamento Contributi"

![](_page_9_Picture_83.jpeg)

clicca su **"Somme a ruolo"** seleziona la descrizione e genera il M.Av. per il pagamento che riporta come data di scadenza quella di generazione anche se il versamento potrà avvenire in seguito a tale data ma comunque entro l'anno successivo a quello della notifica della cartella

![](_page_9_Picture_84.jpeg)

da questo momento il M.Av. sarà disponibile nella sezione "Documenti"

![](_page_9_Picture_85.jpeg)

**Una volta avvenuto il pagamento il discarico sarà effettuato direttamente dalla Cassa nei tempi tecnici necessari all'acquisizione del flusso bancario di pagamento (il discarico, quindi, avviene d'ufficio senza necessità di presentare la relativa domanda) e verrà inviata la comunicazione di avvio del procedimento di discarico e successivamente la comunicazione di delibera del discarico**

**b.** Se sei stato raggiunto da una di richiesta di **"regolarizzazione agevolata"** devi seguire le istruzioni contenute nella predetta comunicazione per la generazione del documento di pagamento ivi indicato.

SE NON HAI RICEVUTO NESSUNA RICHIESTA DI REGOLARIZZAZIONE AGEVOLATA NEL CORSO DEL 2023 PASSA AL SUCCESSIVO PUNTO 5

## **5. PER LE SOMME DEMANDATE AGLI AGENTI DELLA RISCOSSIONE PER GLI ANNI ANTECEDENTI IL 2021 (ad eccezione di quanto indicato nel punto 4.)**

**a.** Verifica direttamente presso l'Agente della Riscossione eventuali pendenze riferite a somme di competenza della Cassa e procedi al conseguente versamento. A tal proposito, si ricorda che per tali somme non trovano applicazione le disposizioni della definizione agevolata, c.d. "rottamazione delle cartelle" (art. 6 del D.L. 193/2016, convertito con L. 225/2016 – art. 1 D.L. 148/2017, convertito con L. 172/2017 – art. 3 del D.L. 119/2018, convertito con L.136/2018 – all'art.16-bis del D.L. 34/2019, convertito con L.58/2019, art. 1, commi da 231 a 252, della Legge n. 197/22), del c.d. "saldo e stralcio" (art. 1 comma 185 e seguenti, della Legge 30 dicembre 2018, n.145), dell'annullamento automatico dei debiti di importo residuo fino a 1000 euro (art. 4 del D.L. 119/2018) , dell'annullamento automatico dei debiti di importo residuo fino a € 5.000 ex art. 4, comma 4, del D.L. n. 41/2021, dell'annullamento automatico dei debiti di importo residuo fino a € 1.000 ai sensi dell'art. 1, comma 229, della Legge 197/22 e della definizione agevolata di cui all'art. 1, commi da 231 a 252, della Legge n. 197/22 (c.d. "Rottamazione quater").

### **6. ADEMPIMENTI SCADUTI**

E' ancora possibile regolarizzare spontaneamente, mediante l'utilizzo del servizio DRS:

• le rate dei contributi sospesi COVID 19 (vedi dettaglio sotto riportato):

![](_page_10_Picture_144.jpeg)

- la prima rata/rata unica delle eccedenze contributive 2022;
- la seconda, terza e quarta rata delle eccedenze contributive 2022;
- la prima rata/rata unica delle eccedenze contributive 2023.

### **7. SCADENZE 2024**

![](_page_11_Picture_187.jpeg)